# **Normalspur Weichensystem EW 54**

Das Weichensystem ist für einen Gleisabstand von weniger als 4m ausgelegt. Daher muss bei einem Gleisabstand von 4m ein Zwischengleis eingefügt werden. Hierzu am Ende der Beschreibung mehr dazu.

# **Entschlüsselung der Weichenbeschreibung:**

DR\_EW54\_190\_1-9\_R\_H-ALE-RA

- DR = Deutsche Reichsbahn
- EW = Einfach Weiche
- 54 = Bauform der Gleise in unserem Fall S54
- 190 = Abzweigradius von 190m
- 1-9 = Abzweigwinkel von 1:9
- R = Weiche zweigt nach rechts ab
- H = Art der Schwellen (Holz)
- AL = Das "A" steht für Antrieb das "L" für die Seite wo sich der Antrieb befindet
- E = Antriebsart Elektrisch
- RN = Radlenker Neu

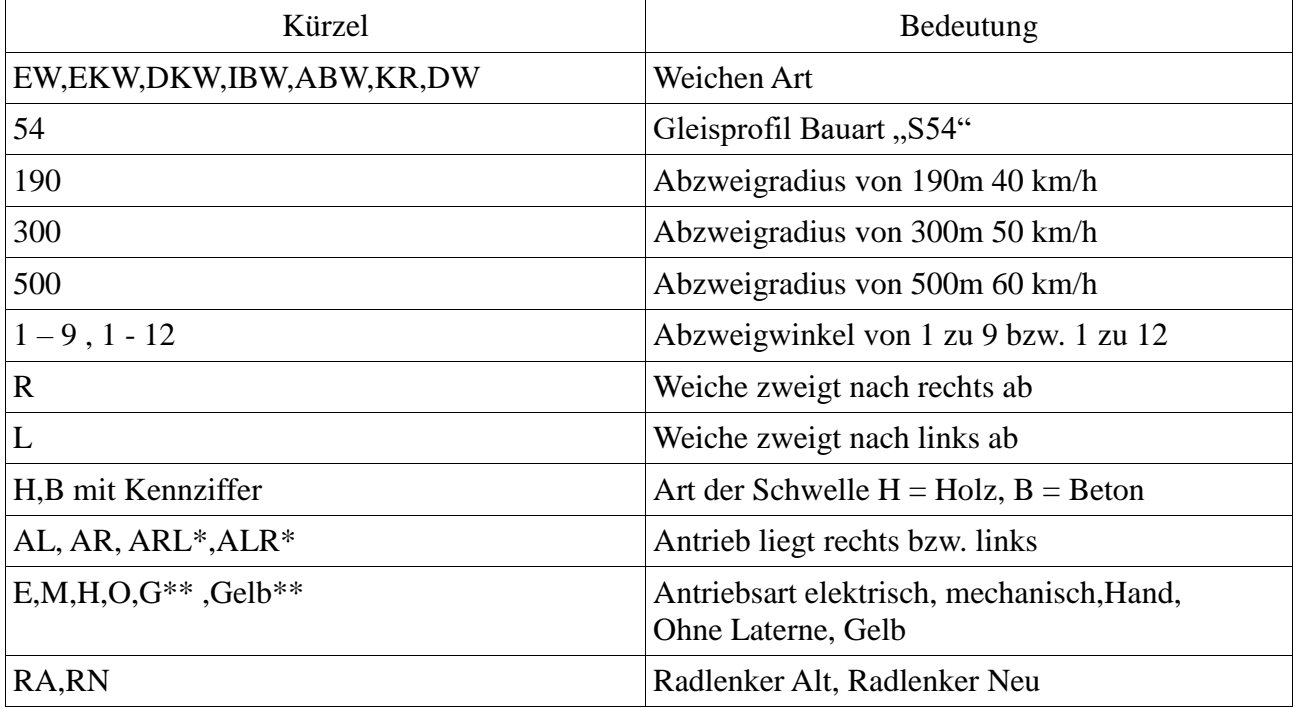

\* = Tritt nur bei EKW bzw. DKW auf, ein Antrieb befindet sich rechts und der andere links

\*\* = Nur bei Handweichen

### **Bei Test sind folgende Probleme entstanden, die sich aber leicht lösen lassen.**

Beim Andocken im 3D Arbeitsmodus kann es vorkommen das der Weichenantrieb nicht mehr in Funktion ist. Dies geschieht wen man die Weiche zum Andocken an einer Stelle anfast die nicht zum Weichenantrieb gehört. Am einfachsten immer am Weichenantrieb anfassen und Andocken. Dies ist auch im 2D Arbeitsmodus der Fall. Sollte dieses Problem vorhanden sein, das der Weichen Antrieb nicht mehr vorhanden ist, dann in den 2D Modus wechseln und das kurze Weichen-Antriebsgleis anfassen und leicht bewegen. Danach ist das Weichensymbol im 2D Modus wieder sichtbar. Sollten sich die beiden Endgleise verbinden, dann über Pfeil zurück, um die Gleise zu lösen. Der schlimmste Fall ist die Weiche neu einsetzen.

Leider gibt es vorerst keine anderen Möglichkeiten um so einen kleinen Abstand ohne Fehler zu realisieren, da dies an EEP liegt.

# **Software Problem**

Das nächste Problem ist, das es leider ein Software Problem gibt, dass schon seit EEP11 besteht! Beim Einsetzen der Weichen verknüpfen sich beide Antriebe automatisch über "wenn dann". Hier ist es zwingend nötig, diese Verknüpfung Händisch über Gleiseigenschaft zu lösen. Dies muss zwingend bei beiden Antrieben erfolgen, da hier eine gegenseitige Verknüpfung erstellt wird!

Im geöffneten Dialog muss das Häkchen im Eintrag "Verbindung zu Weiche/Signal" entfernt werden! Dieser Dialog öffnet sich über den rechten Mausklick auf den Weichenantrieb und im entstehenden Pulldown Menü mit Klick auf "Gleiseigenschaften" im 2D Bereich.

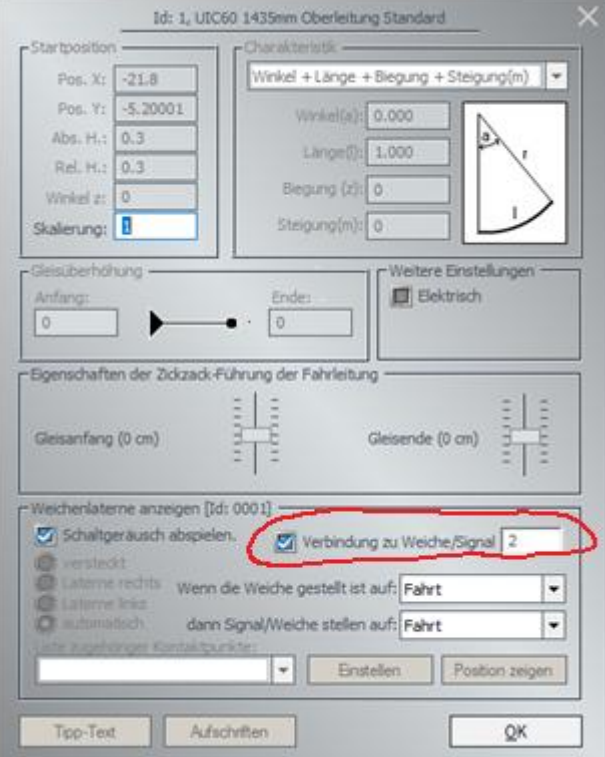

*Durch die obengenanten Gründe des Software Problems lehne ich alle Stornierungen und Rückgaben ab. Da eine Funktion der Weiche mit diesen genanten Schritten gewährleiste, ist!*

#### **Gleisabstände:**

Hier ist eine Tabelle mit der ungefähr ermittelten Gleisstücklänge, um einen Anhaltspunkt auf die Abstände der Gleise zu kommen.

#### Gleisabstände für Gleisharfe

4,0m Abstand | 7.60m 4,5m Abstand | 12.05m 6,0m Abstand | 25.45m 9,0m Abstand | 52.30m 12,0m Abstand | 79.10m

#### Gleisabstände für Parallelgleis EW 190

3,65m Abstand | Kein Zwischengleis erforderlich 4,00m Abstand | Zwischengleislänge : 2.850m 4,50m Abstand | Zwischengleislänge : 7.350m 5,00m Abstand | Zwischengleislänge : 11.790m 5,50m Abstand | Zwischengleislänge : 16.288m 6,00m Abstand | Zwischengleislänge : 20.772m 6,50m Abstand | Zwischengleislänge : 25.262m